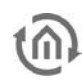

# INHALTSVERZEICHNIS

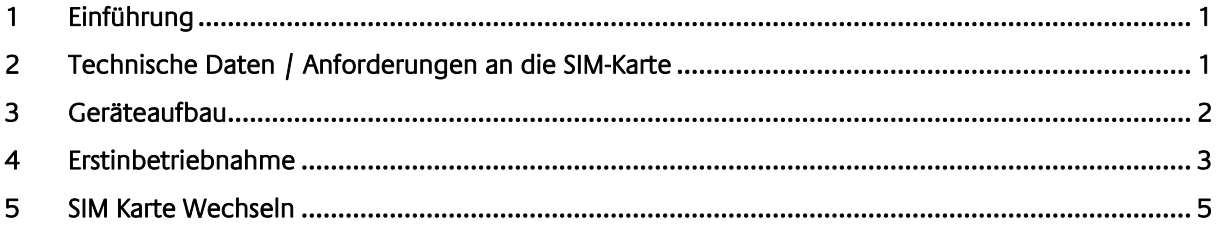

# <span id="page-0-0"></span>**1 EINFÜHRUNG**

Diese Zusatzanleitung dient dem richtigen und einfachen Umgang Ihres eibPort mit integriertem GSM-Modem. Die SIM-Karte ist nicht ab Werk eingebaut, kann frei vom Benutzer gewählt und bei Bedarf sogar getauscht werden. Sowohl die Erstinbetriebnahme, als auch der SIM-Karten wechsel wird in dieser Zusatzanleitung beschrieben.

Diese Zusatzanleitung ist gültig für folgende Varianten:

- Art.-Nr. 10304 eibPort KNX + GSM
- Art.-Nr. 13304 eibPort EnOcean + GSM
- Art.-Nr. 11304 eibPort Powernet KNX + GSM

Das GSM-Modem dient zum Senden und Empfangen von SMS. Eine SMS wird durch Gruppenadressen im eibPort ausgelöst, z.B. bei Störmeldungen. Festgelegte Werte in einer beim eibPort eingehenden SMS lösen Gruppenadressen aus, z.B. zum Steuern der Heizung.

### <span id="page-0-1"></span>**2 TECHNISCHE DATEN / ANFORDERUNGEN AN DIE SIM-KARTE**

#### **Technische Daten GSM Modul:**

- Quad Band GSM Modem (850/ 900/ 1800/ 1900 MHz)
- **SMS Senden und Empfangen**

#### **Anforderungen an die SIM-Karte:**

- 1. Provider: Der Provider muss am Einbauort einen guten Empfang gewährleisten.
- 2. Tarif: Da der eibPort SMS versendet und empfängt, sollte der Tarif entsprechende Kostenvorteile bieten.
- 3. Größe der SIM-Karte: Für den eibPort wird die SIM-Kartengröße "Mini" benötigt (Abbildung unten, roter Kreis). Hier eine Übersicht aller SIM-Karten Formate:

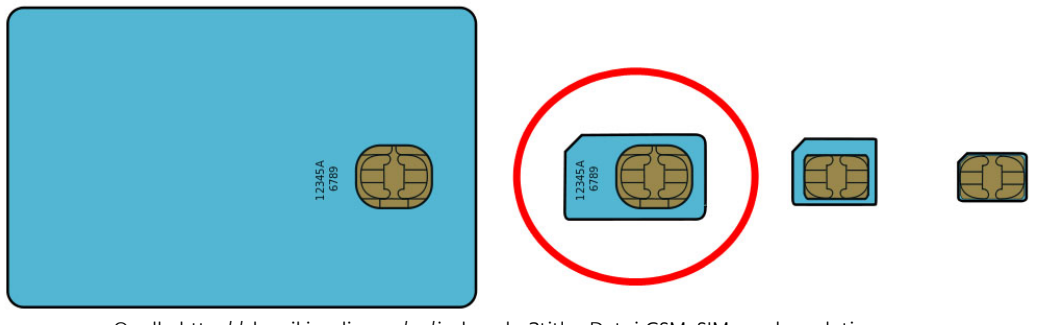

Quelle:http://de.wikipedia.org/w/index.php?title=Datei:GSM\_SIM\_card\_evolution.svg **Abbildung 1: GSM SIM Karten**

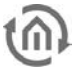

## <span id="page-1-0"></span>**3 GERÄTEAUFBAU**

Hier dargestellt ist der eibPort 10304 LAN KNX mit GSM. Für die Variante EnOcean mit GSM wird eine zweite SMA-Buchse auf der rechten Seite verbaut Bei der Powernet Variante ist der eibPort 2 TE breitet aufgrund des angebauten Powernet Busankoppler (insgesamt 10 TE).

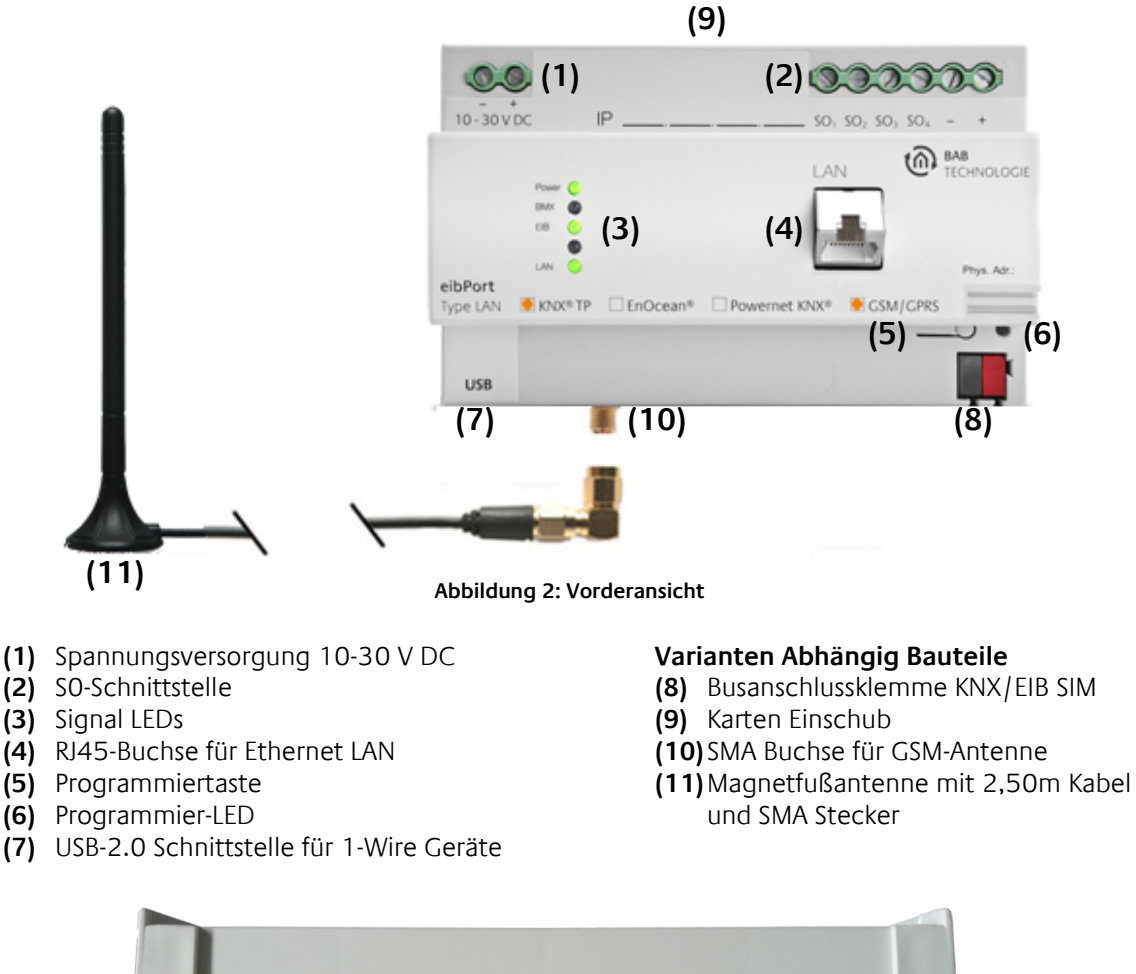

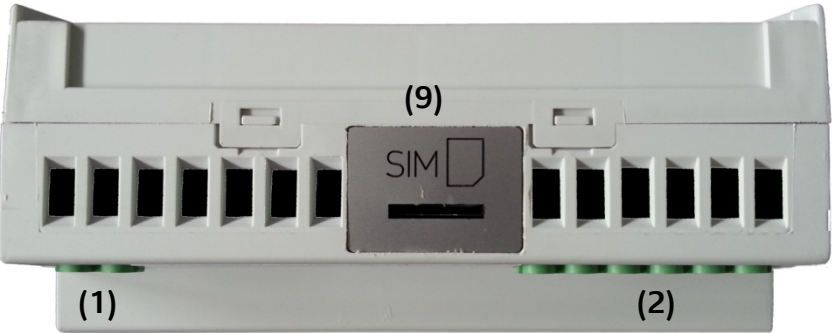

**Abbildung 3: Draufsicht**

**(9)** SIM Karten Einschub, Karte mit dem Chip zum Geräterückseite zeigend, und der abgeknickten Ecke nach unten rechts einsetzen. Siehe auch das SIM Piktogramm auf dem Gehäuse.

## <span id="page-2-0"></span>**4 ERSTINBETRIEBNAHME**

Bevor Sie Ihren eibPort mit GSM-Modul das erste Mal in Betrieb nehmen wollen, müssen mehrere Schritte vorgenommen werden. In diesem Kapitel wird der korrekte Weg zur Erstinbetriebnahme, Montage und Konfiguration erläutert.

1. Überprüfen Sie zur Sicherheit ob das GSM Modul auf Werkseinstellungen gesetzt ist.

Wechseln Sie zu "System" – "Konfiguration" – "GSM Einstellungen".

Hier werden zwei Felder angezeigt (SMSC und PIN), in beiden Feldern dürfen keine Einträge sein **(Abbildung 4)**.

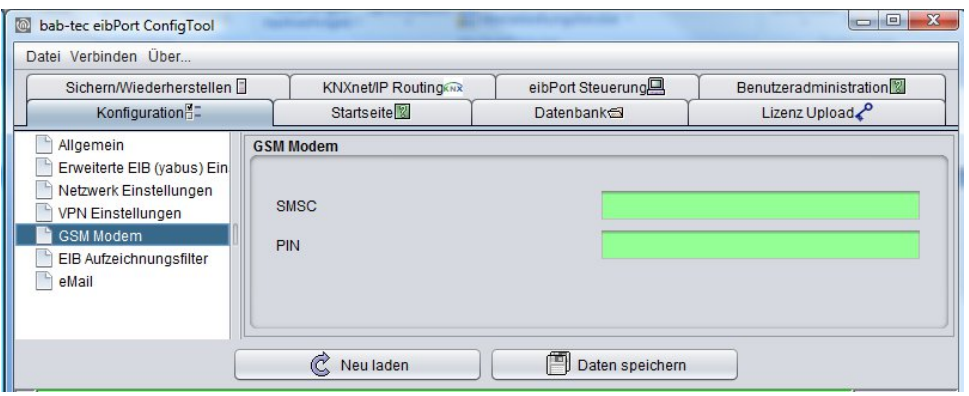

**Abbildung 4: ConfigTool –GSM Einstellungen**

**Hinweis: Falls doch Eintragungen sind, löschen Sie diese und speichern Sie diese Einstellungen**

2. Schalten Sie das Gerät aus.

**Hinweis: SIM-Karte nur im ausgeschalteten Zustand einlegen.**

- 3. Legen Sie die SIM-Karte in den Einschub auf der oberen Seite ein, wie in **Kapitel 2 (Abbildung 3, (9))** beschrieben.
- 4. Schrauben Sie den SMA Stecker auf die SMA Buchse **(Abbildung 2, (10))** bis dieser festsitzt. (Falls nicht bereits geschehen).
- 5. Starten Sie das Gerät ein. Der eibPort ist vollständig gestartet, wenn die oberen 3 LED's (Power, BMX, EIB) grün leuchten und die unterste LED (LAN) in Abhängigkeit des Netzwerkverkehrs grün und rot blinkt.
- 6. Um das GSM Modem im Gerät zu konfiguriert, wechseln Sie zu "System" "Konfiguration" "GSM Einstellungen". Hier werden zwei Felder angezeigt SMSC und PIN **(Abbildung 5)** :

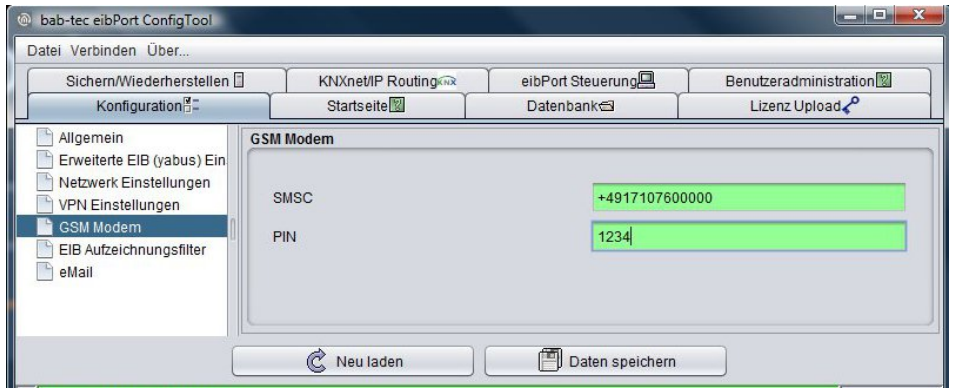

**Abbildung 5: ConfigTool –GSM Einstellungen**

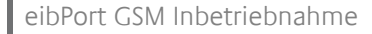

- SMSC = Hier steht die Nummer des SMS Service Centers des verwendetet Mobilfunkproviders. In den meisten Fällen ist die SMSC Nummer auf der SIM Karte gespeichert und wird von der eibPort Software, nach Abspeichern der richtigen PIN Nummer, ausgelesen. Ist nach diesem Vorgang trotz allem keine Nummer eingetragen, kann das 2 Mögliche Ursachen haben:
	- Die SIM-Karte ist nicht richtig erkannt, oder es ist keine SIM-Karte eingelegt.
	- Auf der SIM-Karte ist kein SMSC Nummer voreingestellt, dann muss beim Mobilfunkprovider die richtige SMSC Nummer erfragt werden.

Kontaktieren Sie im Zweifel die BAB Technologie Hotline oder schreiben an [info@bab](mailto:info@bab-tec.de)[tec.de.](mailto:info@bab-tec.de)

- PIN = Tragen Sie hier die PIN Nummer der entsprechenden Karte ein. Die PIN Nummer erhalten von Ihrem Mobilfunkprovider. In selteneren Fällen gibt es auch SIM Karten ohne PIN Schutz.
- 7. Speichern Sie Ihre Einstellungen und starten Sie das Gerät über die Spannungsversorgung neu. Warten Sie bis der eibPort vollständig gestartet ist, siehe auch Punkt 5.
- 8. Überprüfen Sie zur Sicherheit die Einrichtung der SIM-Karte unter "Editor" – "Hilfe" – "GSM Info". Dort finden Sie alle relevanten Informationen Ihrer GSM Verbindung. **(Abbildung 6)**.
	- Signalstärke überprüfen: Der Punkt "Signal" gibt die Signalstärke an, die Skala geht von 0 bis 5, wobei 5/5 die maximal mögliche Signalstärke wäre. Der Wert hinter "ber" (Bit Errr Rate) sollte immer 0 betragen. Je schlechter die Signalstärke umso eher können Störungen bei der Kommunikation über GSM entstehen.

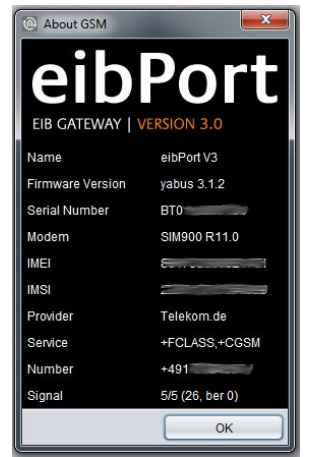

**Abbildung 6: Editor – GSM Info Dialog: GSM Modem initialisiert**

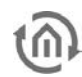

### <span id="page-4-0"></span>**5 SIM KARTE WECHSELN**

Wenn der eibPort mit GSM Modul bereits mit einer SIM Karte in Betrieb genommen worden ist, aber die Karte getauscht werden soll, befolgen Sie bitte die Anweisungen in diesem Kapitel.

1. Schalten Sie das Gerät aus.

**Hinweis: SIM-Karte nur im ausgeschalteten Zustand entfernen.**

- 2. Entfernen Sie die SIM-Karte aus dem Gerät, siehe auch **Kapitel 2 (Abbildung 3, (9))**
- 3. Schalten Sie das Gerät ein. Der eibPort ist vollständig gestartet, wenn die oberen 3 LED's (Power, BMX, EIB) grün leuchten und die unterste LED (LAN) in Abhängigkeit des Netzwerkverkehrs grün und rot blinkt
- 4. Wechseln Sie zu "System" "Konfiguration" "GSM Einstellungen". Löschen Sie hier den Eintrag hinter "SMSC" und die eingetragene "PIN" Nummer **(Abbildung 7)**.

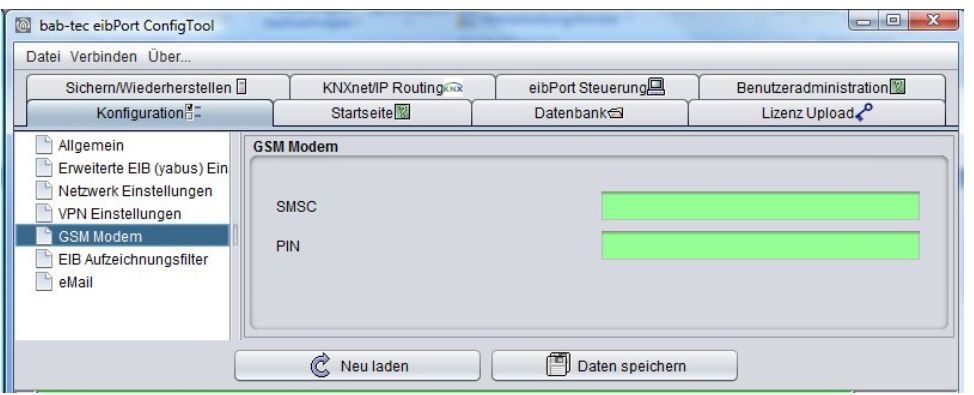

**Abbildung 7: ConfigTool –GSM Einstellungen**

- 5. Speichern Sie Ihre Einstellungen.
- 6. Starten Sie das Gerät über die Spannungsversorgung neu. Warten Sie bis der eibPort vollständig gestartet ist, siehe auch Punkt 3.
- 7. Kontrollieren Sie zur Sicherheit die Einstellungen im ConfigTool ("System"), in den GSM Einstellungen dürfen keine Einträge mehr vorhanden sein **(Abbildung 7).**
- 8. Schalten Sie das Gerät aus.

**Hinweis: SIM-Karte nur im ausgeschalteten Zustand einlegen.**

- 9. Legen Sie die SIM-Karte ein wie im **Kapitel 2 (Abbildung 3, (9))** beschrieben.
- 10. Schalten Sie das Gerät wieder ein. Warten Sie bis der eibPort vollständig gestartet ist, siehe auch Punkt 3.
- 11. Wechseln Sie zu "System" "Konfiguration" "GSM Einstellungen" (Abbildung 8).

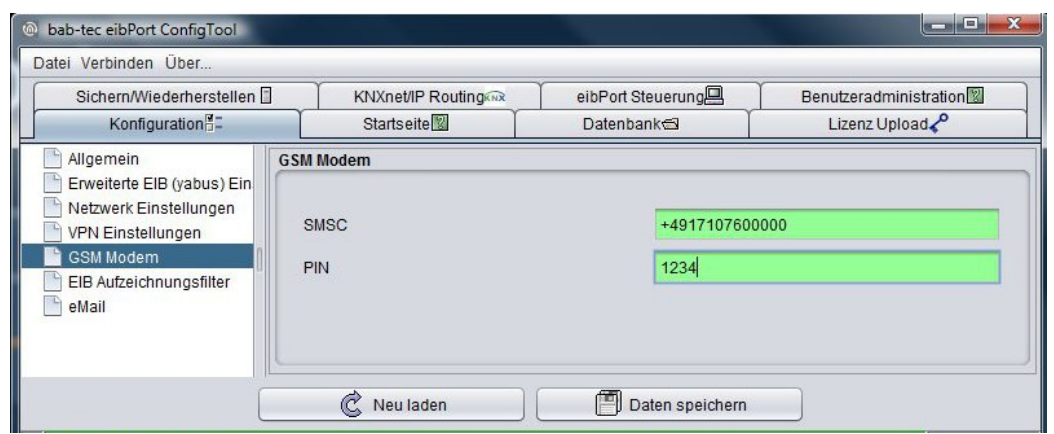

**Abbildung 8: ConfigTool –GSM Einstellungen**

- SMSC = Hier steht die Nummer des SMS Service Centers des verwendetet Mobilfunkproviders. In den meisten Fällen ist die SMSC Nummer auf der SIM Karte gespeichert und wird von der eibPort Software, nach Abspeichern der richtigen PIN Nummer, ausgelesen. Ist nach diesem Vorgang trotz allem keine Nummer eingetragen, kann das 2 Mögliche Ursachen haben:
	- Die SIM-Karte ist nicht richtig erkannt, oder es ist keine SIM-Karte eingelegt.
	- Auf der SIM-Karte ist kein SMSC Nummer voreingestellt, dann muss beim Mobifunkprovider die richtige SMSC Nummer erfragt werden.

Sollte hier eine falsche SMSC Nummer stehen, wird es sich wahrscheinlich um die vorherige SMSC Nummer handeln. Ersetzen Sie diese durch die korrekte SMSC Nummer Ihres Providers.

Kontaktieren Sie im Zweifel die BAB Technologie Hotline oder schreiben an [info@bab](mailto:info@bab-tec.de)[tec.de.](mailto:info@bab-tec.de)

- PIN = Tragen Sie hier die PIN Nummer der entsprechenden Karte ein. Die PIN Nummer erhalten von Ihrem Mobilfunkprovider. In selteneren Fällen gibt es auch SIM Karten ohne PIN Schutz.
- 12. Speichern Sie Ihre Einstellungen
- 13. Starten Sie das Gerät über die Spannungsversorgung neu. Warten Sie bis der eibPort vollständig gestartet ist, siehe auch Punkt 3.
- 14. Überprüfen Sie zur Sicherheit die Einrichtung der SIM-Karte unter "Editor" "Hilfe" – "GSM Info". Dort finden Sie alle relevanten Informationen Ihrer GSM Verbindung. **(Abbildung 9)**.
	- Signalstärke überprüfen: Der Punkt "Signal" gibt die Signalstärke an, die Skala geht von 0 bis 5, wobei 5/5 die maximal mögliche Signalstärke wäre. Der Wert hinter "ber" (Bit Errr Rate) sollte immer 0 betragen. Je schlechter die Signalstärke umso eher können Störungen bei der Kommunikation über GSM entstehen.

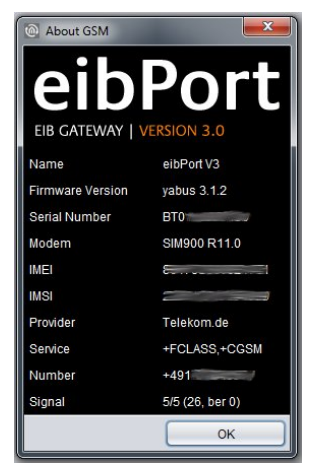

**Abbildung 9: Editor – GSM Info Dialog: GSM Modem initialisiert**

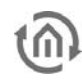

b.a.b – technologie gmbh

im INHOUSE Dortmund Rosemeyerstr. 14 44139 Dortmund

info@bab-tec.de

Tel.: +49 (0) 231 – 476 425 - 30 Fax.: +49 (0) 231 – 476 425 - 59 www.bab-tec.de